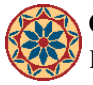

# **Off campus access to electronic resources**

By *Chris Bourg* Created *09/05/2008 - 11:50am*

How do I access library resources from off-campus? **Answer:** 

To gain access to the libraries' electronic resources from off-campus:

- 1. You must go through the proxy server. Follow the [Off-Campus Access](http://library.stanford.edu/apcproxy/index.html) [1] instructions to set up your browser.
- 2. You can use our [Proxy Test site](http://www-sul.stanford.edu/cgi-bin/proxy_test/showip.cgi) [2] to verify that your browser is set up properly. If proxying is set up correctly, the Remote Host entry should start with "proxy" and end with ".Stanford.EDU".

If you are still having troubles connecting from off campus, try these suggestions:

- 1. Go to our [Authorization test page](https://ezproxy.stanford.edu/authtest/) [3] to see whether you are authorized to have off-campus access to Stanford Libraries' electronic resources. If you see a "Not Authorized" message, see [Policies: Access to Electronic Resources](http://library.stanford.edu/how_to/policies/electronic_access.html) [4].
- 2. Some resources do not work with our standard proxy server. Try our [alternate proxy server](http://library.stanford.edu/ezproxy/) [5], which is set up for many of our resources.
- 3. Your ISP may be doing something that interferes with proxying. Ask them if they know of any reason why you would not be able to use "automatic proxy configuration" to connect through a proxy server at Stanford.
- 4. Note that using the proxy server is not the same as using the VPN client. Even if you have downloaded the [VPN client](https://www.stanford.edu/services/vpn/downloads.html) [software](https://www.stanford.edu/services/vpn/downloads.html) [6], you must still go through the proxy server, even though [VPN at Stanford](https://www.stanford.edu/services/vpn/) [7] mentions that you have access to restricted electronic publications.
- 5. Some resources do not work properly with Internet Explorer or Safari. Try using Firefox.
- 6. Cookies sometimes cause problems with off-campus connections. You may need to clear out all cookies from the remote site (e.g. sciencedirect.com) as well as all .stanford.edu cookies, then clear out your cache, close all browser windows, and restart your browser.

If you still have problems,use our [Report Connection Problems](http://library.stanford.edu/cgi-bin/conprob.cgi) [8] form. Please make sure to include the exact URL that's causing the problem, as well as information about browser and operating system.

- [FAQ](https://www.stanford.edu/group/ic/cgi-bin/drupal2/taxonomy/term/2)
- [Questions & Answers](https://www.stanford.edu/group/ic/cgi-bin/drupal2/taxonomy/term/1)

var \_gaq = \_gaq || []; \_gaq.push(['\_setAccount', 'UA-7219229-20']); \_gaq.push(['\_trackPageview']); (function() { var ga  $=$  document.createElement('script'); ga.type  $=$  'text/javascript'; ga.async  $=$  true; ga.src  $=$  ('https:'  $=$ document.location.protocol ? 'https://ssl' : 'http://www') + '.google-analytics.com/ga.js'; var s = document.getElementsByTagName('script')[0]; s.parentNode.insertBefore(ga, s); })();

## **User login**

#### [To login with SUNetID, CLICK HERE!](https://www.stanford.edu/group/ic/cgi-bin/drupal2/webauth/wa_login.php/292&page=3)

Username: \* Password: \*

• [Request new password](https://www.stanford.edu/group/ic/cgi-bin/drupal2/user/password)

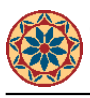

### **Source URL:** <https://www.stanford.edu/group/ic/cgi-bin/drupal2/node/292>

#### **Links:**

- [1] http://library.stanford.edu/apcproxy/index.html
- [2] http://www-sul.stanford.edu/cgi-bin/proxy\_test/showip.cgi
- [3] https://ezproxy.stanford.edu/authtest/
- [4] http://library.stanford.edu/how\_to/policies/electronic\_access.html
- [5] http://library.stanford.edu/ezproxy/
- [6] https://www.stanford.edu/services/vpn/downloads.html
- [7] https://www.stanford.edu/services/vpn/
- [8] http://library.stanford.edu/cgi-bin/conprob.cgi